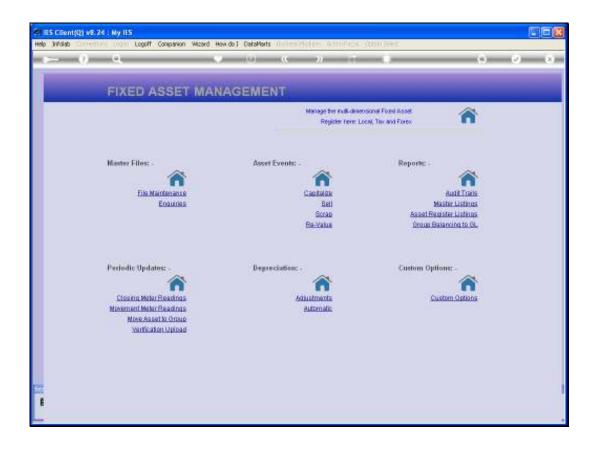

Slide 1

Slide notes: In this tutorial we will explore the options for manual Depreciation Adjustments. Before we do an example, we look at the current values for a selected Asset Item.

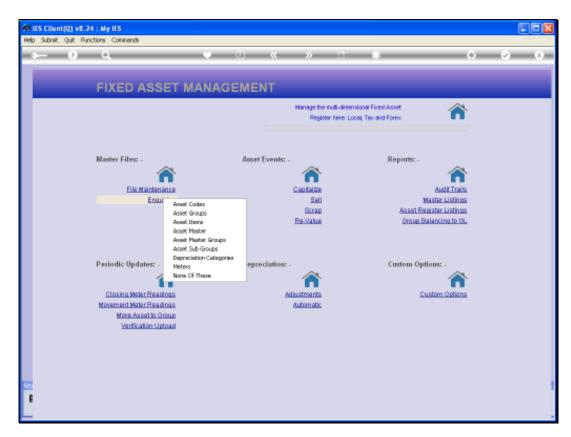

Slide 2 Slide notes:

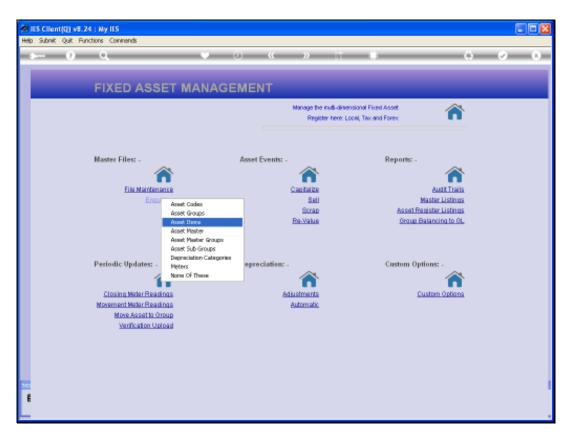

Slide 3 Slide notes:

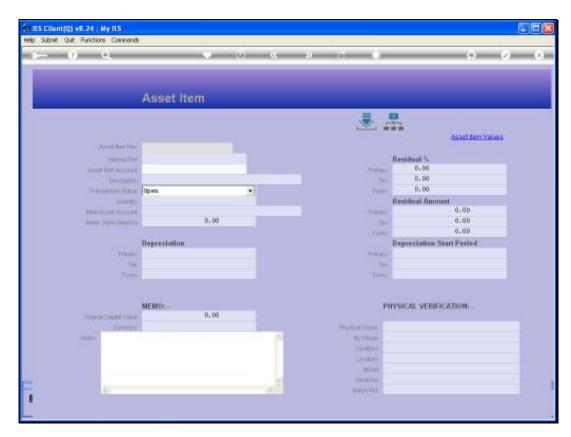

Slide 4 Slide notes:

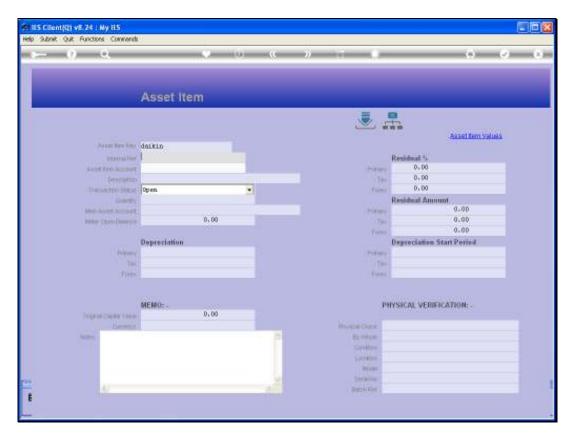

Slide 5 Slide notes:

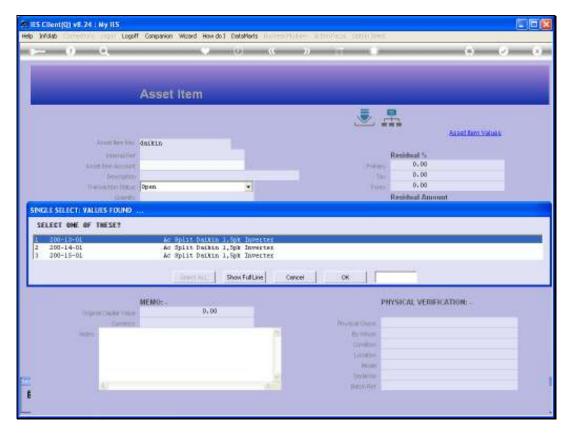

Slide 6 Slide notes:

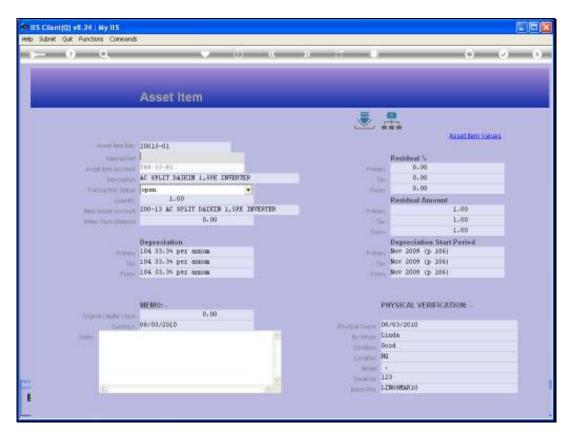

Slide 7 Slide notes:

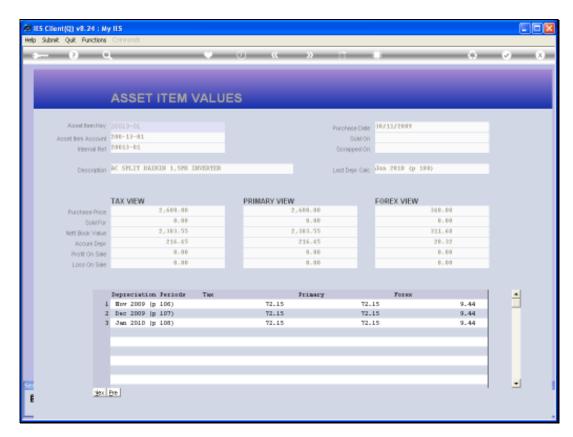

Slide 8 Slide notes:

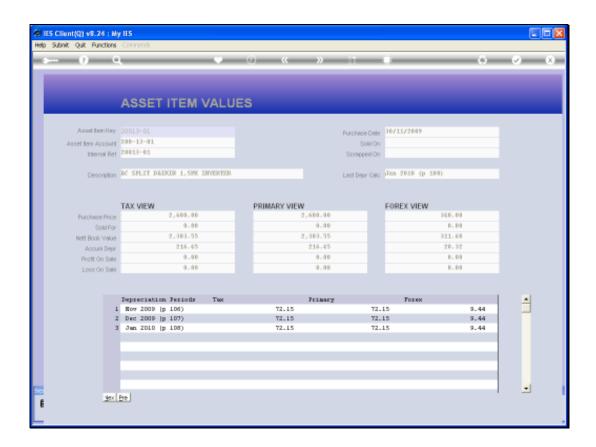

## Slide 9

Slide notes: So we note here the current Depreciation on this Asset Item for January 2010. We are going to adjust that Depreciation.

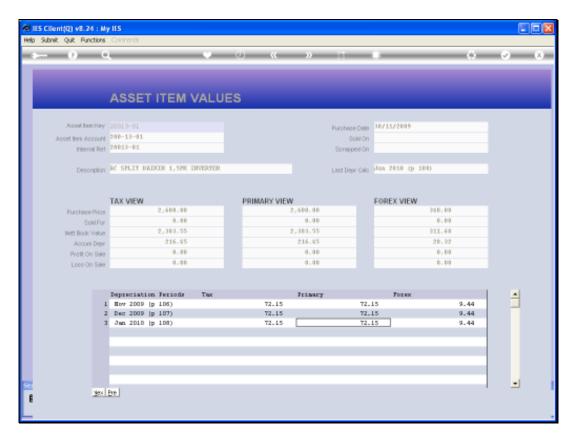

Slide 10 Slide notes:

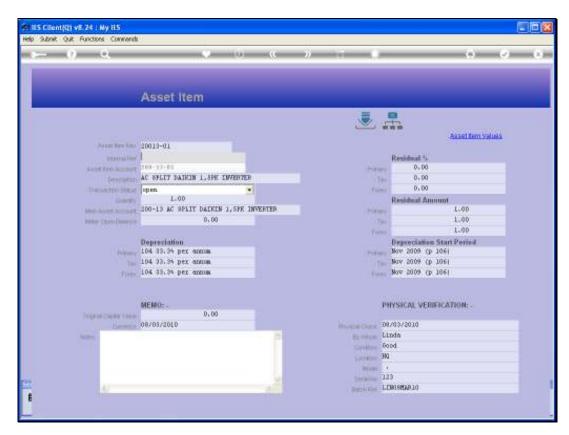

Slide 11 Slide notes:

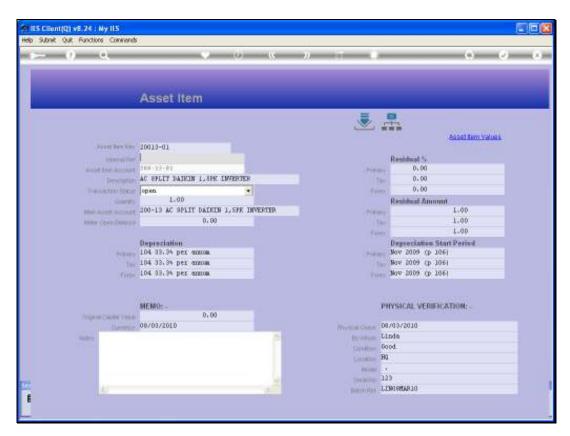

Slide 12 Slide notes:

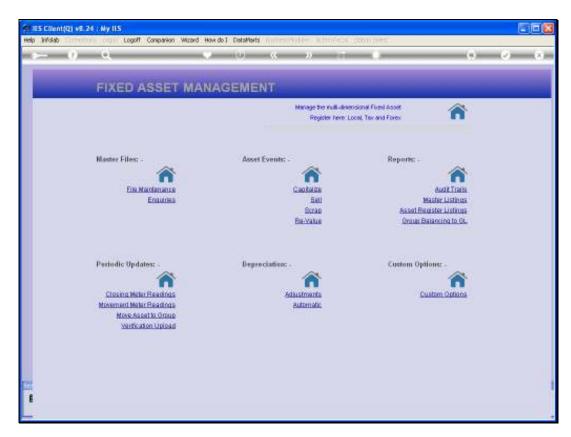

Slide 13 Slide notes:

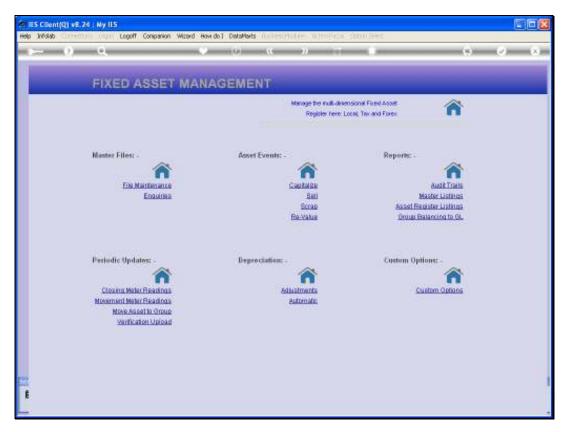

Slide 14 Slide notes: From the Depreciation Section on the menu, we choose Adjustments.

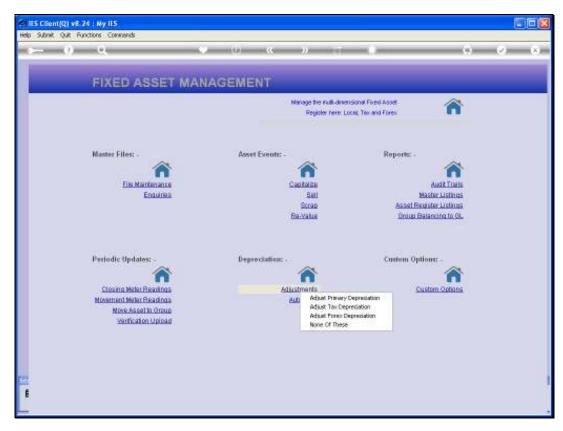

Slide 15 Slide notes:

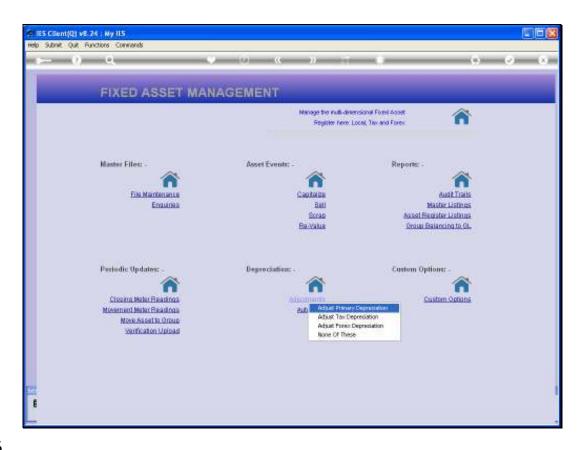

Slide 16

Slide notes: Unlike the Automatic Depreciation, the Manual Adjustments are done separately for Primary, Tax and Forex. They all work the same way though, and we will do an example of a Primary Depreciation Adjustment.

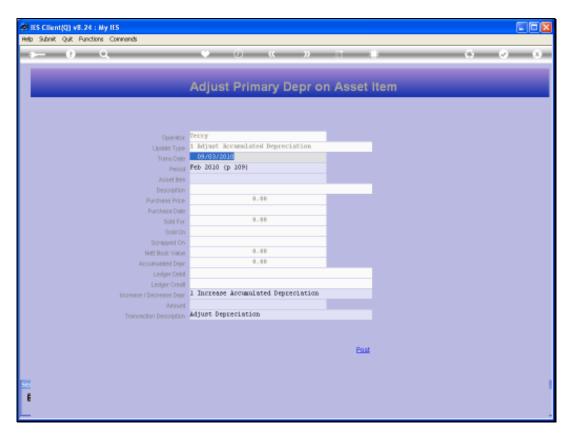

Slide 17 Slide notes:

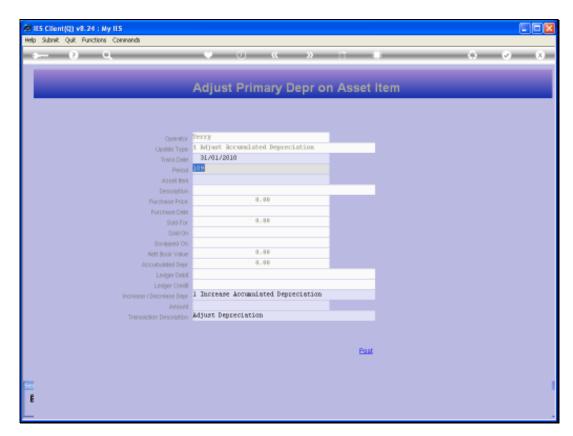

Slide 18 Slide notes:

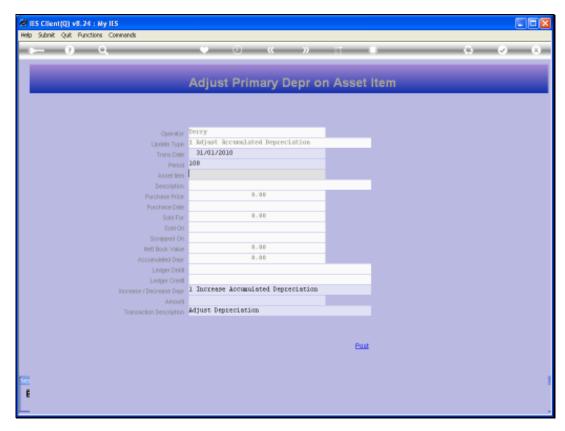

Slide 19 Slide notes:

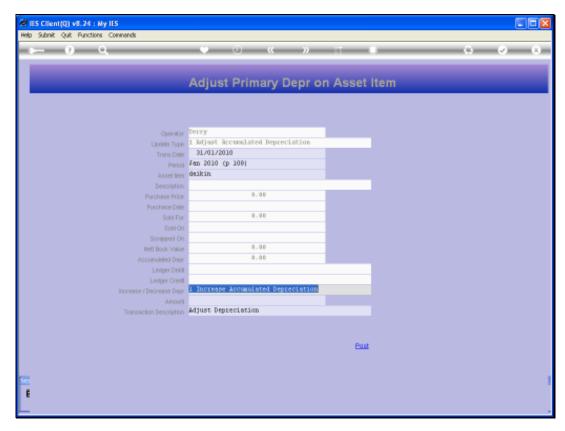

Slide 20 Slide notes:

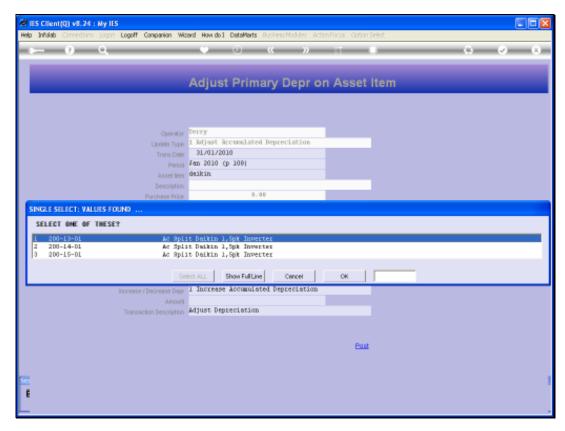

Slide 21 Slide notes:

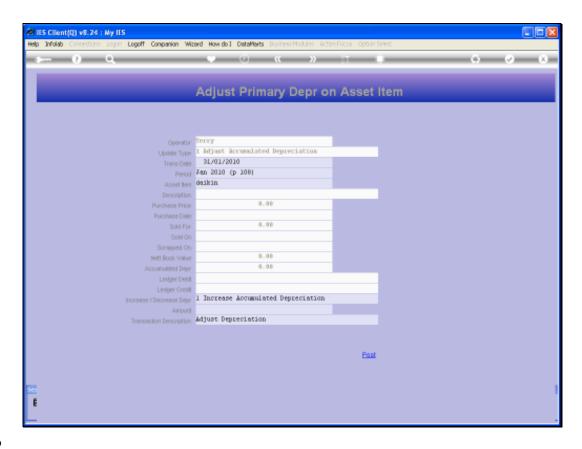

Slide 22

Slide notes: The Help will explain that we put '1' to Increase Depreciation, and '2' to 'Decrease'.

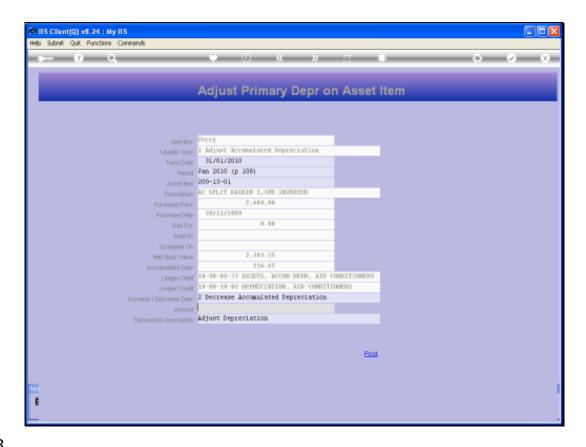

Slide 23

Slide notes: And we are going to decrease the Depreciation by 1 cent.

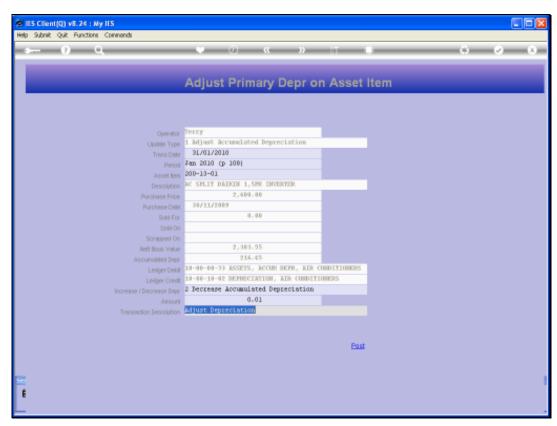

Slide 24 Slide notes:

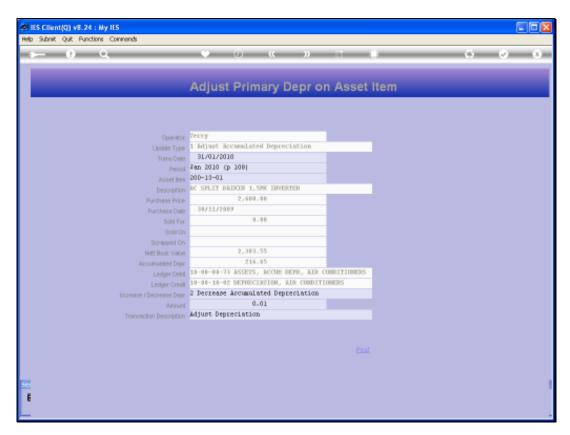

Slide 25 Slide notes:

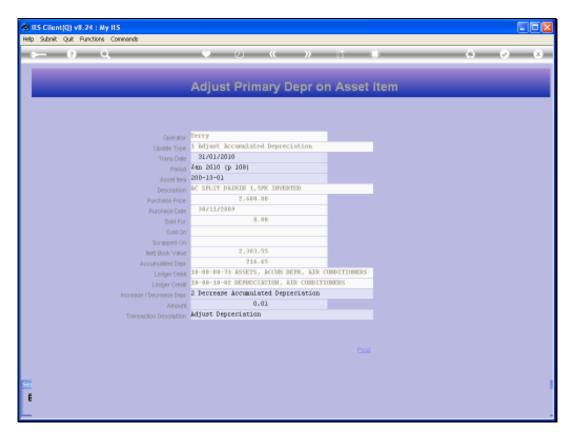

Slide 26 Slide notes:

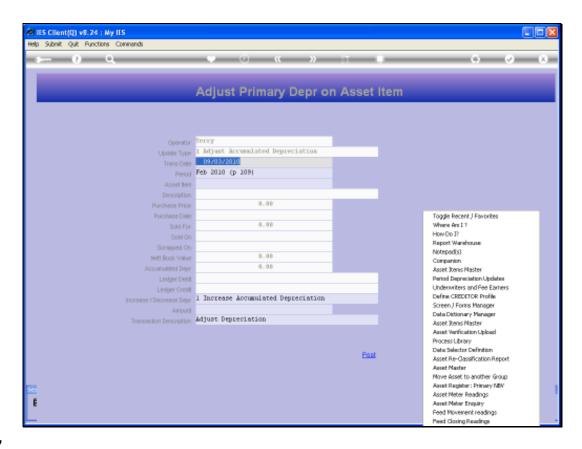

Slide 27

Slide notes: Now we will check the Asset Values again to see the effect.

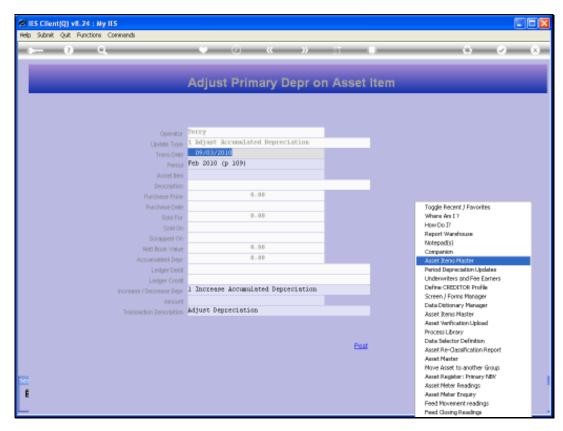

Slide 28 Slide notes:

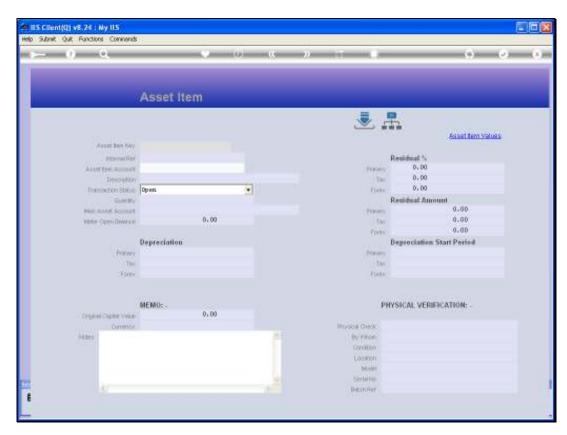

Slide 29 Slide notes:

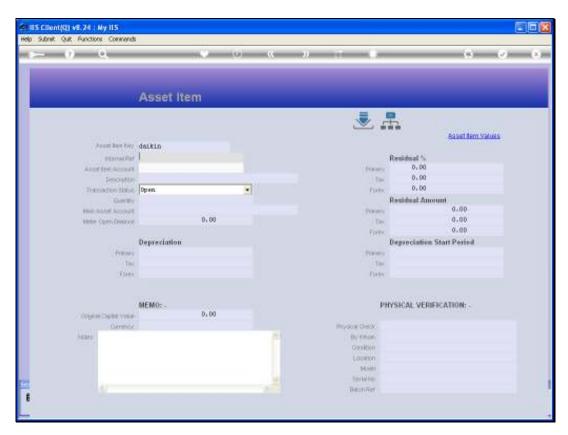

Slide 30 Slide notes:

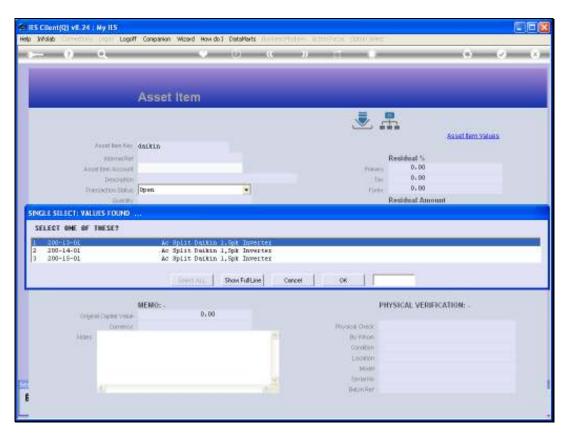

Slide 31 Slide notes:

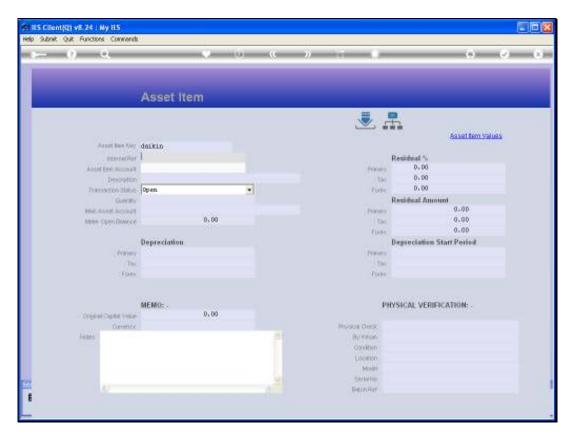

Slide 32 Slide notes:

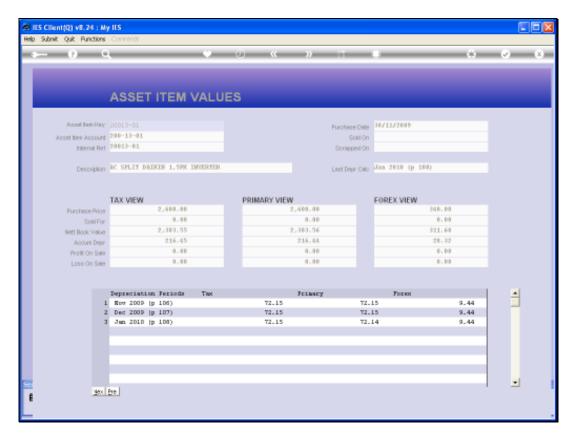

Slide 33 Slide notes:

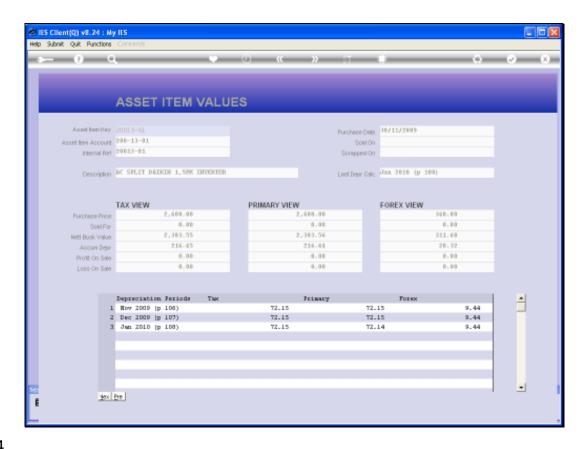

Slide 34

Slide notes: And we can see here that the Depreciation has been lowered by 1 cent, also adjusting the Net Book Value accordingly.

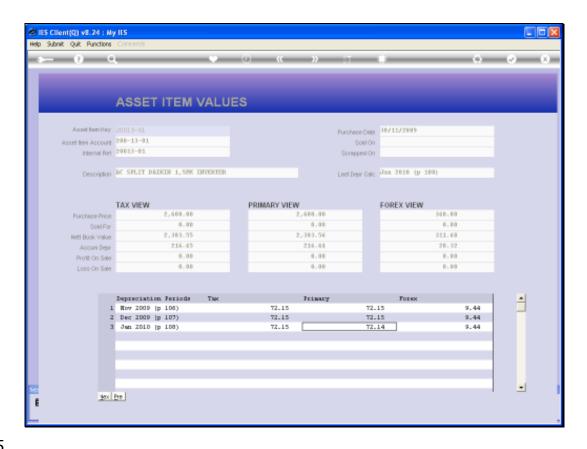

Slide 35

Slide notes: So we can adjust Depreciation on any view for any Asset Item, whether there is already Depreciation present for that Period or not.

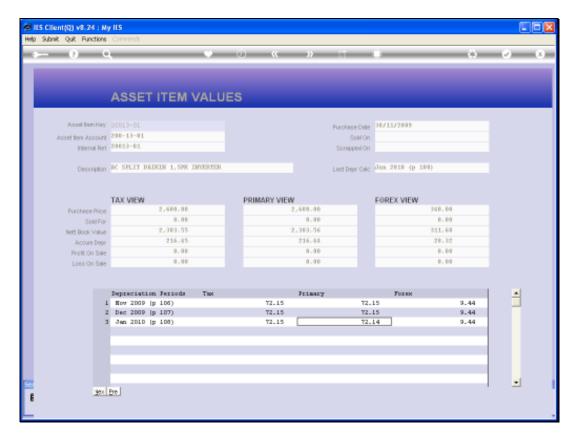

Slide 36 Slide notes:

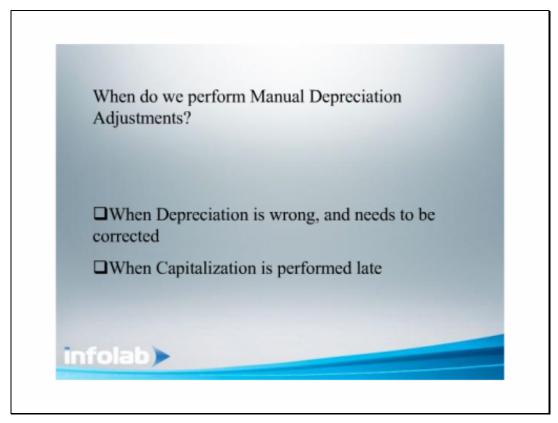

Slide 2 Slide notes: When will we want to use the manual Depreciation Adjustment options? Usually only when the Depreciation on some Asset is wrong for some reason, or when an Asset Item is Capitalized late.

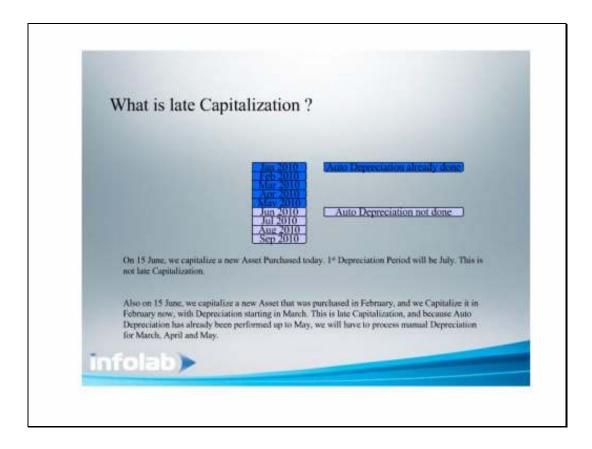

## Slide 1

## Slide notes:

What is late Capitalization? It is when we backdate Capitalization to a prior Period for which Automatic Depreciation has already been performed and therefore will not be repeated. In this case, we will perform manual Depreciation Adjustments for any Periods that the backdated Asset Capitalization requires, until it 'catches up' again with the Automatic cycle.